## **Настройка демона синхронизации**

- 1. Перейдите на страницу настроек облачной версии системы статистики vistep.ru, по URL[:https://stat.vistep.ru/generalconf](https://stat.vistep.ru/generalconf)
- 2. После того как Вы заполните поле

```
Путь к файлам записей разговоров на вашем сервере
```
и сохраните настройки, у Вас появится возможность скачать обновленный демон для синхронизации по ссылкам в самом низу страницы настроек:

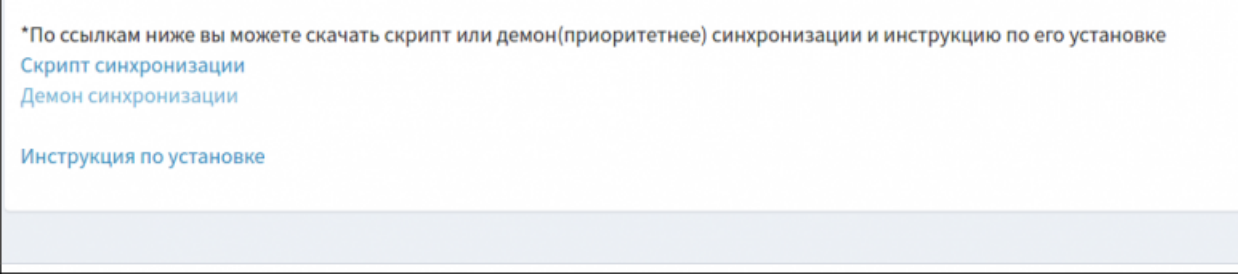

Данный архив, распакуйте в директорию

/opt/stat.vistep.ru

3. после чего, в конфигурационном файле stat.vistep.ru.conf демона, заполните параметры подключения к базе данных.

Пример содержимого конфигурационного файла:

```
id=D8123456789
hash=H8123456789
httpTimeOut=30
tableSyncRowStep=250
diffSyncTimeOut=120
syncTimeOut=30
mp3dir=/records/mp3/
mp3SyncFilesStep=120
mp3SyncTimeOut=120
dbhost=
dbuser=
dbpassword=
db=
dbport=3306
debug=2
startDate=2018-07-30
```
где, **dbhost** - ip адрес сервера с БД **dbuser** - имя пользователя **dbpassword** - пароль **db** - имя базы данных **startDate** - дата с которой произвести синхронизацию в формате 'YYYY-MM-DD'

4. Убедитесь, что с реквизитами, которые вы указали в конфиге, есть доступ (как минимум, на SELECT) к нужным таблицам, выполнив:

mysql ВАША БД -hВАШ XOCT -PВАШ ПОРТ -uВАШ ЮЗЕР -pВАШ ПАРОЛЬ -e "select id from cdr where calldate> '2018-07-30' and id>0 and id<(select max(id)-1000 from cdr) limit 1" mysql ВАША БД -hВАШ ХОСТ -PВАШ ПОРТ -uВАШ ЮЗЕР -pВАШ ПАРОЛЬ -e "select id from cel where eventtime> '2018-07-30' and id>0 and id<(select max(id)-1000 from cel) limit 1" mysql ВАША БД -hВАШ XOCT -PВАШ ПОРТ -uВАШ ЮЗЕР -pВАШ ПАРОЛЬ -e "select id from queue log where time> '2018-07-30' and id>0 and id<(select  $max(id) - 1000$  from queue log) limit  $1"$ 

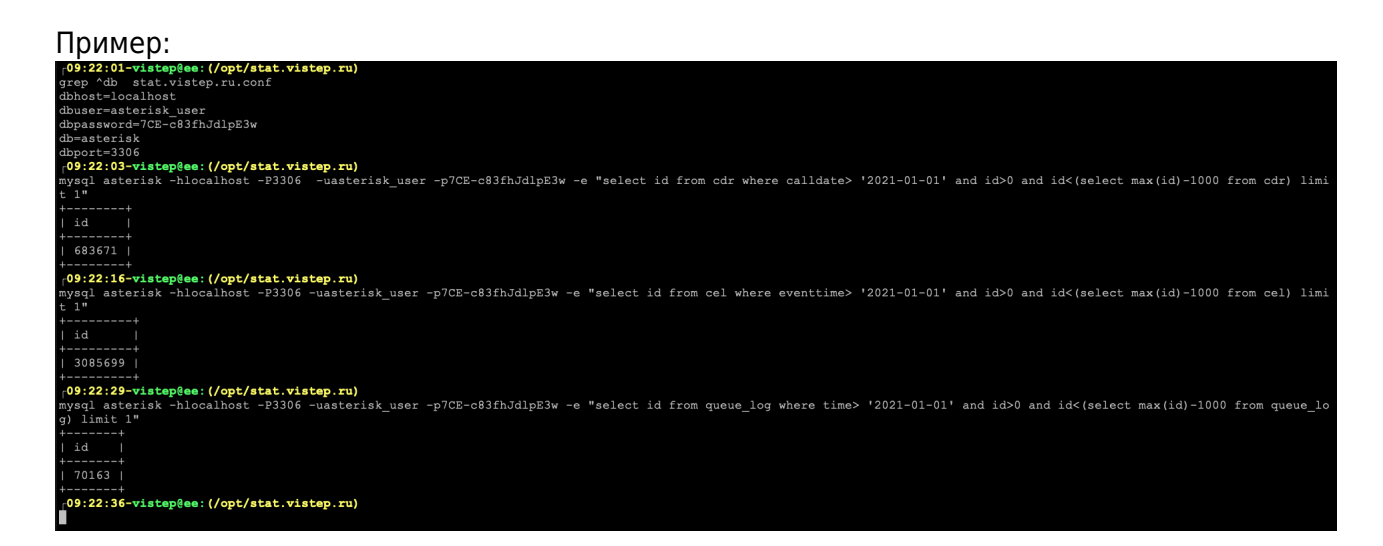

5. Запустите демон, выполнив команды:

```
cd /opt/stat.vistep.ru/
chmod +x ./stat.vistep.ru
./stat.vistep.ru
```
6. Проверяем, запустился ли демон, выполнив команду:

```
ps ax | grep [stat].vistep.ru
```
если в выводе команды нет ничего, то проверяем файл с логом работы демона

```
/var/log/stat.vistep.ru.log
```
Параметр **debug** отвечает за информативность логов, максимальное доступное значение 5 - будет выводить в лог-файл абсолютно всю информацию о работе демона.

- 7. Используйте init.d или systemd скрипт для управления работой демона.
	- \* [init.d скрипт](https://vistep.ru/files/stat.vistep.ru)
	- \* [systemd скрипт](https://vistep.ru/files/stat.vistep.ru.service)
	- \* Для автоматический ротации логов, скачайте конфигурационный файл [конфигурация logrotate](https://vistep.ru/files/stat.logrotate)

и положите его в директорию:

```
/etc/logrotate.d/
```
8. положите [cron скрипт проверки состояния скрипта](https://vistep.ru/files/check.sh) в /opt/stat.vistep.ru/, затем

crontab -e

добавляем строку:

 $*/30$  \* \* \* \* /opt/stat.vistep.ru/check.sh

From: <https://wiki.vistep.ru/>- **Система статистики call центров на IP-АТС Asterisk (FreePBX)**

Permanent link: **[https://wiki.vistep.ru/doku.php?id=cloud\\_daemon\\_sync](https://wiki.vistep.ru/doku.php?id=cloud_daemon_sync)**

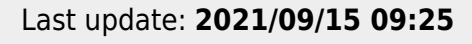

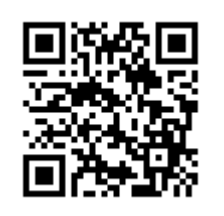